**Badischer Tischtennis Verband**

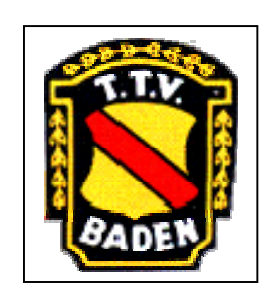

# **click-tt-Newsletter Nr. 9 vom 06.10. 2006**

Liebe Sportfreunde!

Nachdem nun die Projektleitung von Alfons Enichlmayr übernommen wurde, möchten wir mit einem neuen Newsletter auf die wichtigsten Dinge im Moment hinweisen.

Vorab erst mal ein großes Lob für den tollen Start. Die Eingaben funktionieren hervorragend. Es gibt sehr wenige Rückfragen. Wir stellen erfreut fest, dass das System gut angekommen ist und auch sehr gut angenommen wird.

### **1. Ergebniseingabe**:

Achten Sie vor dem Speichern des Spielberichts darauf,

dass dieser vollständig ist.

--- alle Spieler übernommen sind

--- alle Doppel richtig übernommen sind(auch nicht gespielte)

Sollte dies nicht der Fall sein, bitte noch einmal alles prüfen. Finden Sie den Fehler nicht, direkt bei der Hotline (D.Bodemer, A.Enichlmayr, P.Gangl oder G.Schönberger) rückfragen damit der Fehler aufgeklärt wird und eventuelle Programmfehler geändert werden können.

Wenn gespeichert ist, können Vereine nicht mehr ändern. Es sollte dann online durch den Spielleiter oder die Hotline, dem Verein gezeigt werden, was falsch war.

## **2. Anmelden einer Erstspielberechtigung (mindestens 1 Jahr nicht gespielt):**

Die "Anträge" für eine Erstspielberechtigung nicht mehr an die Geschäftsstelle senden sondern direkt mit E-Mail, eine formlose Meldung an>>> enichlmayr@gmx.de<<< mit Namen, Vornamen, Geburtsdatum und Anschrift, sowie Verein mit Nummer. Der Antrag wird dann sehr schnell bearbeitet.

Dann fügt der Sportwart oder Spielleiter den Spieler mit Spielberechtigungsnummer in die Mannschaft ein und löscht diesen Namen ohne Spielberechtigungsnummer. Die Spiele werden dadurch übernommen.

Im Jahre 2007 werden die Vereine (mit Vereinspasswort) selbst diese Erstspielberechtigung anlegen können.

Es steht noch bei sehr vielen Jugendlichen "Spielberechtigung beantragt" bitte umgehend einreichen!

#### 3. **Erweitertes Berechtigungssystem:**

Nochmals kurz erklärt.

Man kann damit als Vereinsadministrator an verschiedene Mannschaftsführer verschiedene Rechte erteilen und auch wieder entziehen.

Der MF kann dann, mit seinen Rechten z.B. nur Ergebnisse eintragen ..

Es kommt immer wieder vor, dass Mannschaftsführer, mit Vereinspasswort, sich im erweiterten Berechtigungssystem anmelden. Dies führt dazu, dass dieser Spieler dann mit seiner E-Mail Anschrift die Vereinsadministrationsrechte bekommt. Ich kann dies zwar wieder rückgängig machen, aber ich bitte die Abteilungsleiter das System selbst zu starten und die Mannschaftsführer zu benennen.

#### 4. **Unvollständige Mannschaften**:

Tritt eine Mannschaft nicht vollständig an, dann bitte

>>>"nicht anwesend / angetreten"<<< anwählen und NICHT

>>>"unbekannt / wird nachgereicht"<<<.

Sollte sich in einer Mannschaft ein Spieler befinden mit dem Hinweis, "Spielberechtigung beantragt", dann erscheint im Spielbogen

>>>"unbekannt/ wird nachgereicht"<<<". Der Spielleiter kann nach der Genehmigung diesen Spieler zuweisen, damit die Ergebnisse übernommen werden.

#### 5. **Vereinfachtes eingeben von Spielergebnissen:**

Beim Eingeben der Spielbögen braucht man nicht mühsam **11:4** eingeben.

4 TAB genügt. Nach diesem System ergibt **-** 4 TAB → 4:11, 11 TAB → 13:11, 13 TAB → 15:13 und -13 ergibt 13:15

Bei einem kampflosen Meisterschaftsspiel muss nur unter 2.2 der Sieger gewählt werden, sonstige Eingaben sind nicht nötig.

Dadurch vermeidet man auch Abschaltungen wegen "Time out".

#### 6. **Spielergebnis - Eingabe über SMS:**

Sehr einfach: Über den Reiter "Dowloads" den der 8 stelligen Code für jede Mannschaft ausdrucken und in die Sporttasche legen.

Mit dem Handy Tel. Nr. 82280 wählen und als Text den entsprechenden Code für dieses Spiel mit Ergebnis eingeben z.B. 54323454 96 für 9:6.

## 7. **Änderungen in der Datenbank click-TT:**

Seit dem 29.9.2006 ist click-TT die führende Datenbank des Badischen Tischtennis Verbandes. Es lohnt sich, alle kleinen Fehler im Namen, Geburtsdaten oder Anschrift ändern zu lassen.

Änderungswünsche bitte per E-Mail an folgende Adressen übersenden:

enichlmayr@gmx.de

Wir wünschen weiterhin viel Spass mit click-tt und verbleiben

Ihre/Eure click-tt-Verantwortlichen

Martin Nagel Vizepräsident Sport Alfons Enichlmayr Projektleiter click-TT